# **<https://student.naviance.com/uticahs>**

# **Login: Use your UCS computer username/password**

**ALL SENIORS** *must* complete the "BRAG SURVEY" by September.

- Go to the MY PLANNER tab (top right).
- Click on TASKS.
- Complete Survey. *The information provided is used for your letters of recommendations.*
- Also check the MY PLANNER tab *Tasks assigned to me* to see that you have completed everything.

## **Requesting Transcripts and School Documents:**

Below are tasks that students must complete in order to request the transcripts and recommendations from teachers to be sent electronically to schools:

## **APPLYING TO COLLEGES** *NOT* **USING THE COMMON APP:**

- Login to **NAVIANCE** using your computer username/password.
- Go to the top bar and click on **"Colleges">" I'm Applying To"**
- Click on the pink **"Plus Sign"** on the right side of the screen
- **Which College are you applying to?** Use drop down menu or type in college name
- Click on **"App Type"** and highlight when you want to have your application into the college
- Click **"I'll submit my application"** use drop down to select **"Direct to the Institution"**
- If you've completed your application check the box **"I've submitted my application"**
- Click **"ADD AND REQUEST TRANSCRIPT"**
- Select **"what type of transcript"** (initial)
- Click **"Request and Finish"**

## **If you have** *not submitted* **your application:**

- *DO NOT* check the box if you haven't submitted your application
- Click on **"ADD APPLICATION",** it will take you back to the main page of colleges your applying to
- Find the college you want to apply to and click on **"MORE"** button at the end of college info
- Click on **"Visit Website"** and **apply at the college**.

#### **APPLYING TO COLLEGES USING THE COMMON APP**  *For Michigan Colleges U of M Ann Arbor is the only school which REQUIRES the common application.*

- Go to [COMMON](https://www.commonapp.org/) APP to register after August 1<sup>st</sup>.
- Complete all information on the Common App.
- Add colleges to the '*Colleges I'm Applying To'* list in Naviance. *(make sure they are through common app)*

 $CA$ 

- Use the drop down to select submitting via common app.
- Return to Common App to complete the application process.
- You MUST request teacher/counselor recommendations through Common App

#### **TEACHER RECOMMENDATIONS**

- Request teachers to write recommendations as early as possible! *(3-4 weeks in advance)*
- You must tell teachers which schools they should send a recommendation to.
- Pay attention to how many recommendations can be submitted to each university!
- **Common App Schools – Request through common app**
- **Non Common App Schools – Request through Naviance**
- *If you are applying through common app and directly to the institution you MUST request through both Common App and Naviance.*

Requesting teacher recommendations through Naviance:

- On main page click on "Colleges" top right
- Go to "apply to colleges"
- Click on "Letters of Recommendation"
- Add Request
- Select teacher/college
- Submit Request

#### **Determining Which Colleges Accept Online Transcripts**

Log into Naviance, click on the 'colleges' tab, then click on "colleges I'm applying to" Find the column labeled 'Submissions.' You will see these symbols:

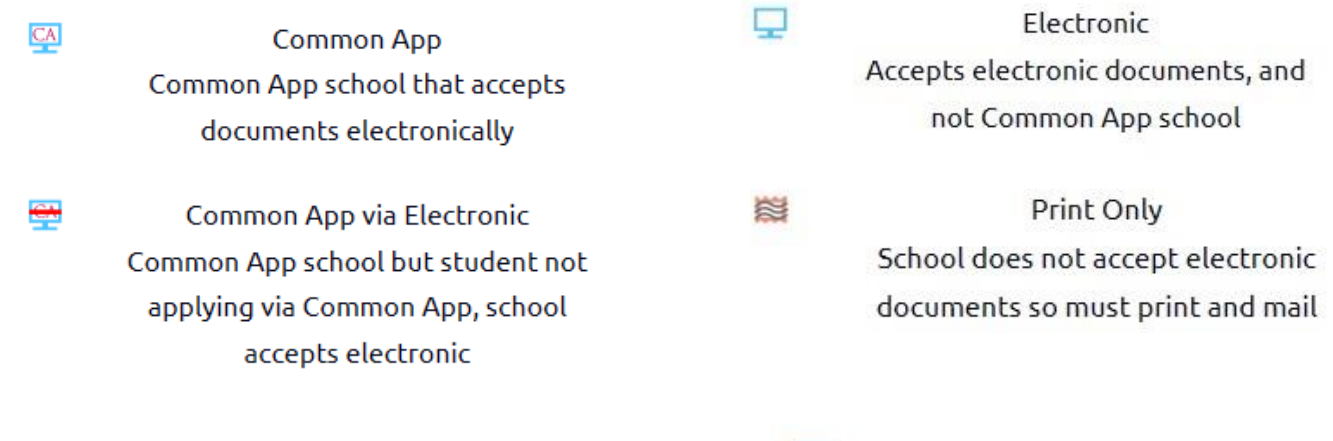

**IF YOU SEE THIS SYMBOL – YOU HAVE NOT SELECTED A TYPE OF**   $\sqrt{2}$ Unknown **SUBMISSION AND YOUR TRANSCRIPTS** *WILL NOT* **BE SENT.** Student has not yet indicated

application type

Naviance: 08/20